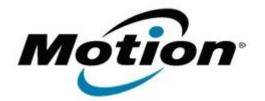

# Motion Computing Software Release Note

| Name         | Realtek Audio Driver for Windows 7 |
|--------------|------------------------------------|
| File Name    | Realtek_Audio_6.0.1.6348.zip       |
| Release Date | June 02, 2011                      |
| This Version | 6.0.1.6348                         |

Replaces Version All previous versions

Intended Users Motion CL900 users

Intended Product Motion CL900 Tablet PCs ONLY

File Size 46 MB

Supported Operating System Windows 7

## Fixes in this Release

#### What's New In This Release

• Initial release.

**Known Issues and Limitations** 

Installation and Configuration Instructions

#### To install Audio 6.0.1.6348, perform the following steps:

- 1. Download the update and save to the directory location of your choice.
- 2. Unzip the file to a location on your local drive.
- 3. Double-click the installer (setup.exe) and follow the prompts.

### Licensing

Refer to your applicable end-user licensing agreement for usage terms.